# 博士研究生报名流程及材料提交方法

各位考生:

大家好,欢迎报考我校博士研究生,为方便大家操作,现将博士 报名流程及材料上传的方法和注意事项在这里跟各位介绍如下。

#### 一、基本情况

我校博士报名主要分为网上报名、材料提交两个阶段。

网上报名时限请参见各类招生简章或研招网时限设置提醒,如有 变动另行通知。

材料提交阶段从 2 月 12 日开始, 到 2 月底结束: 学校将在 3 月 上旬前完成对提交材料的审核,以确定是否准考;被退回的材料,考 生可在 3 月 10 日前再次补交。如有变动另行通知。

#### 二、网上报名

(一)登录中国研究生招生信息网(以下简称"研招网"),进入 博士报名入口。

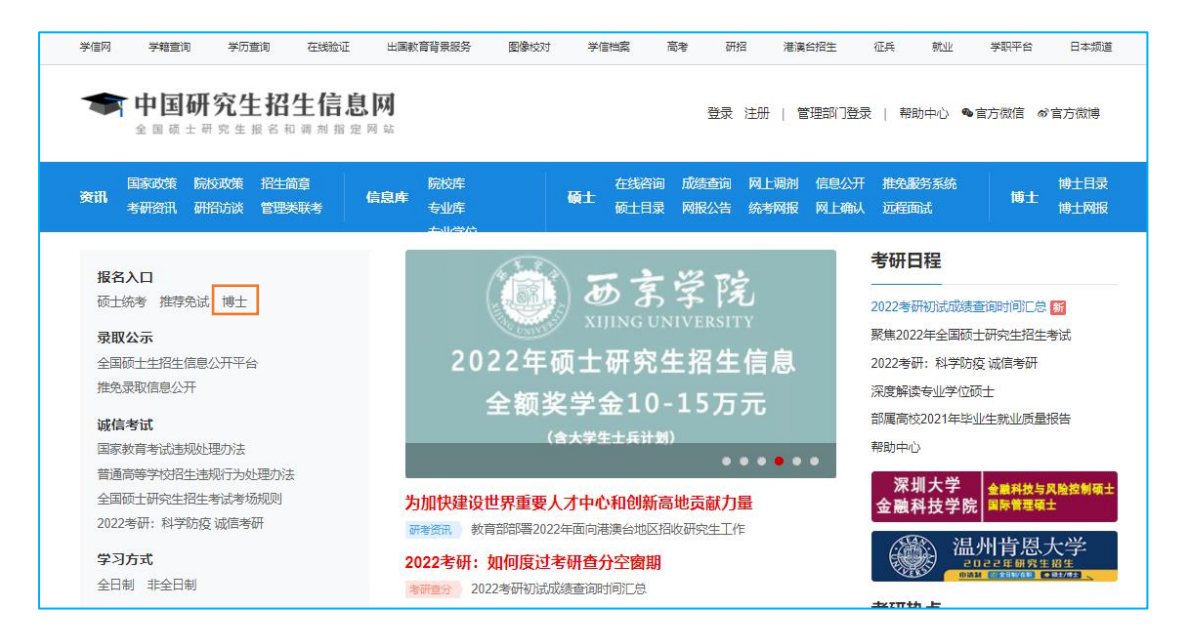

(二)使用个人帐号密码登陆研招网。

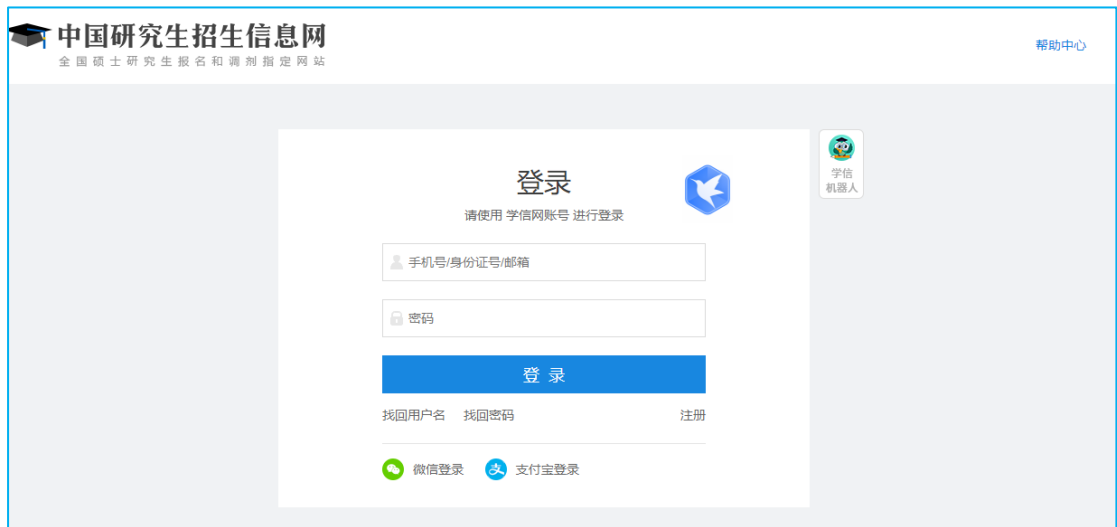

(三)进入博士研究生报名信息采集系统,进行个人信息填报,

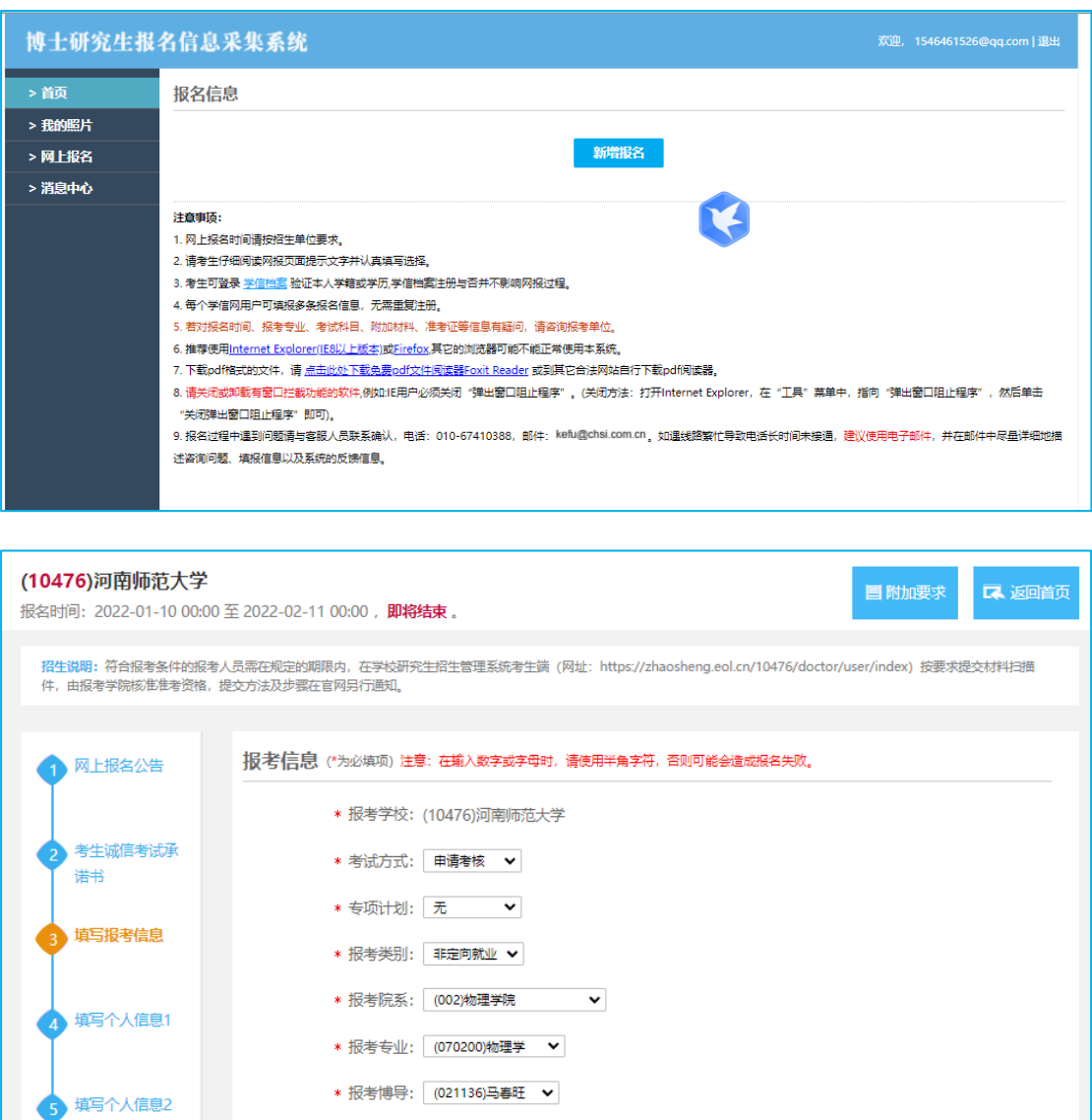

请耐心阅读网页填报注意事项,如实填写。

(四)填报成功,将生成报名号。

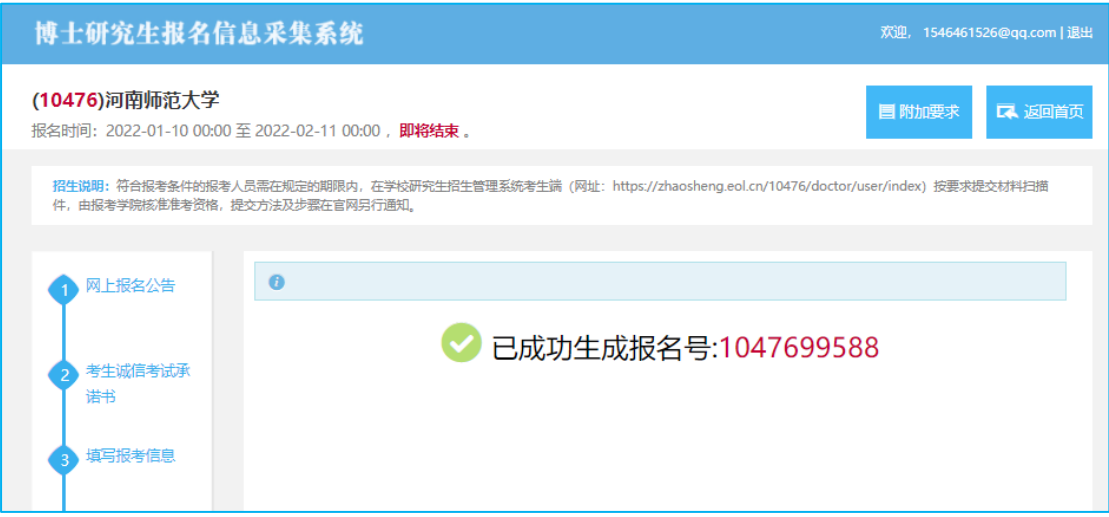

(五)点击上图左上角的返回首页,如下图所示,确认无误后, 进行交费。成功交费后将出现确认按钮,请考生确认。重复报名的考 生请确认其中一条信息作为最终报名信息。否则,我们不清楚考生您 到底报考哪一个专业或哪一个导师,将视为无效报名,材料提交系统 中仅显示已确认的报名信息。

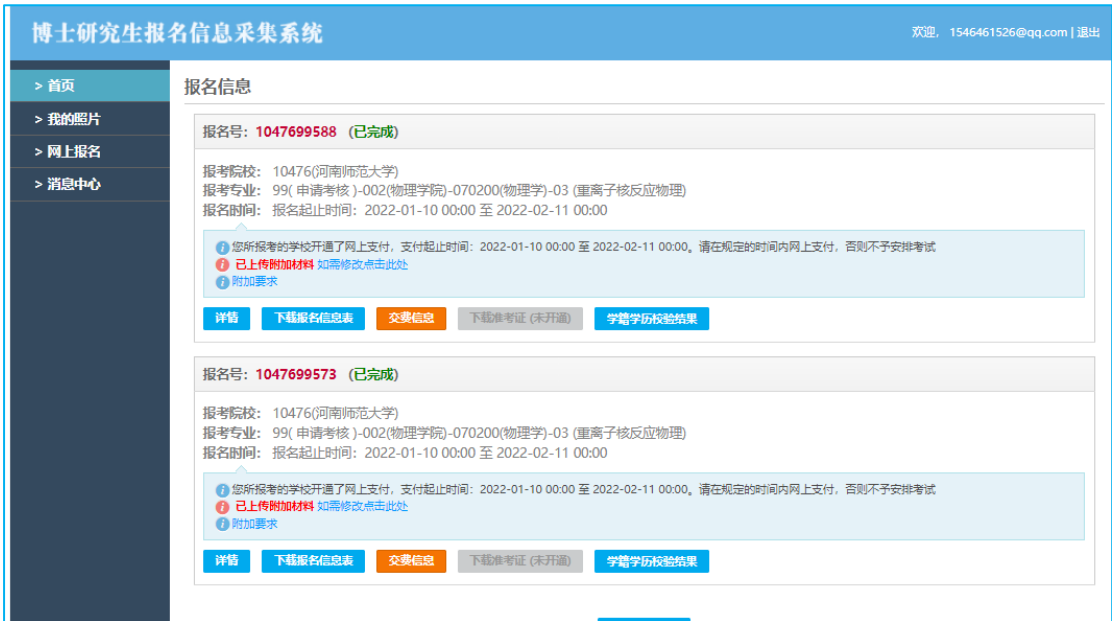

说明:申请考核未通过的考生仍可参加学校的普通招考,无需重

复报名。申请考核是否通过审核以学院电话通知为准。

#### 三、材料准备

所有材料均以 pdf 格式上传系统,纸质版也留存好复试时交学院, 请考生准备好。

### (一)攻读博士学位研究生报考登记表

请点击上图中的"下载报名信息表",将按您的信息生成如下图 所示的 5 页报名简表(本说明仅提供第 1、5 页),本表不留空白。

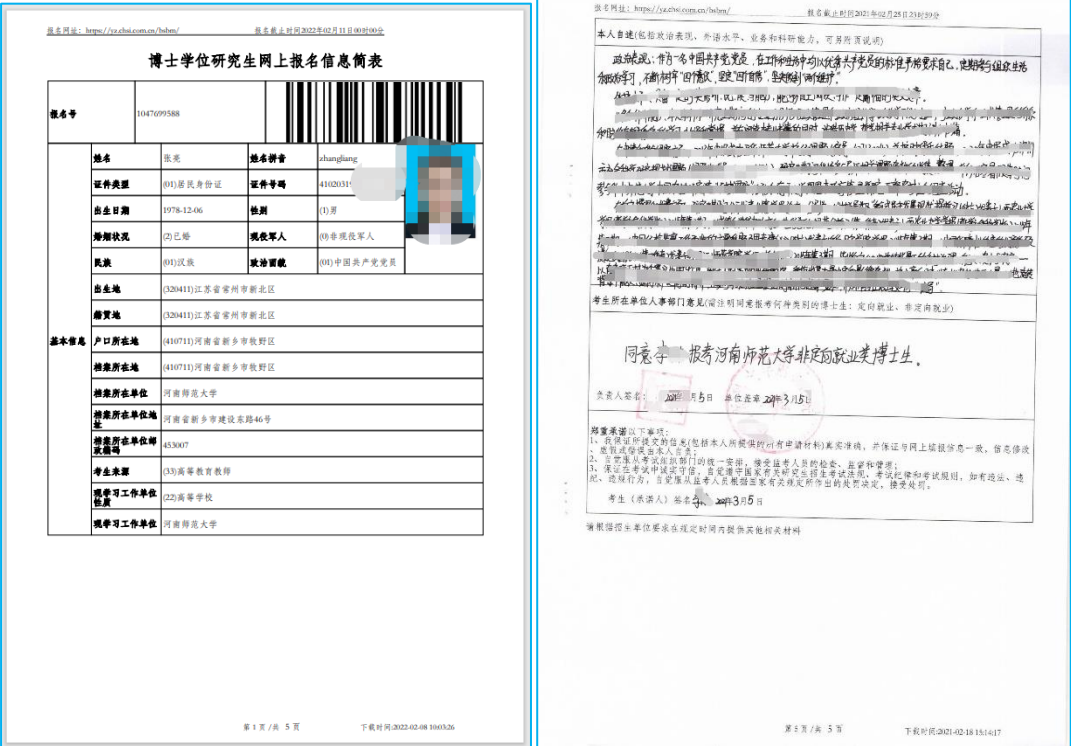

## 第 5 页的相关说明及填写要求:

1、本人自述

手写、机打、另附页均可。

2、考生所在单位人事部门意见

A、需注明同意报考何种类别的博士生,是定向就业,还是非定 向就业;

B、需加盖所属单位人事部门公章(或单位大章),应届毕业生加

盖所属高校研究生院公章,无单位的考生,请加盖档案管理部门公章;

C、负责人需签名

3、考生(承诺人)签名,请手写个人姓名

#### (二)教授推荐信

"推荐人专业技术职务/行政职务"这一栏中"专业技术职务" 为必填项,行政职务可作为选填项。

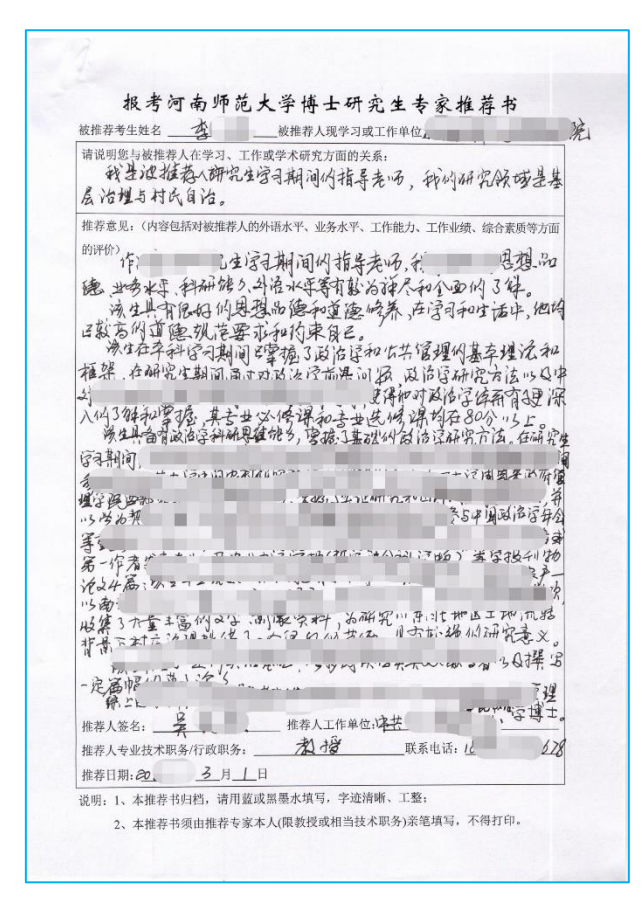

### (三)各级学位、学历证书复印件

请考生按照从高到低、先学位后学历的顺序,将各级学位、学历 证书扫描到一个 pdf 文件中,学信网的学历证明、学位网的学位证明 拥有同等效力,应届生请提供学生证照片页及信息页。

#### (四)身份证复印件

请按要求提供正反两面清晰版。

### (五)补充材料

该项非必选项,主要是方便考生提供相应的毕业论文、科研成果、 奖励荣誉等等材料,供学院参阅。

#### (六)特殊材料

主要是申请考核、硕博连读、专业学位及专项计划的考生按学院 要求进行上传。

其中"高校思想政治工作骨干"专项计划的考生,需要上传报考 "资格审查表",要求分别加盖学校思政(或党务)、工作学校人事部 门、省级党委教育工作部门职能处室的大章,请留意不要盖错。

#### 四、材料上传

2 月 12 日开始,我校将开启材料上传功能,请各位考生登陆我 校"研究生招生管理系统考生端"。

网址:<https://zhaosheng.eol.cn/10476/doctor/user/index>

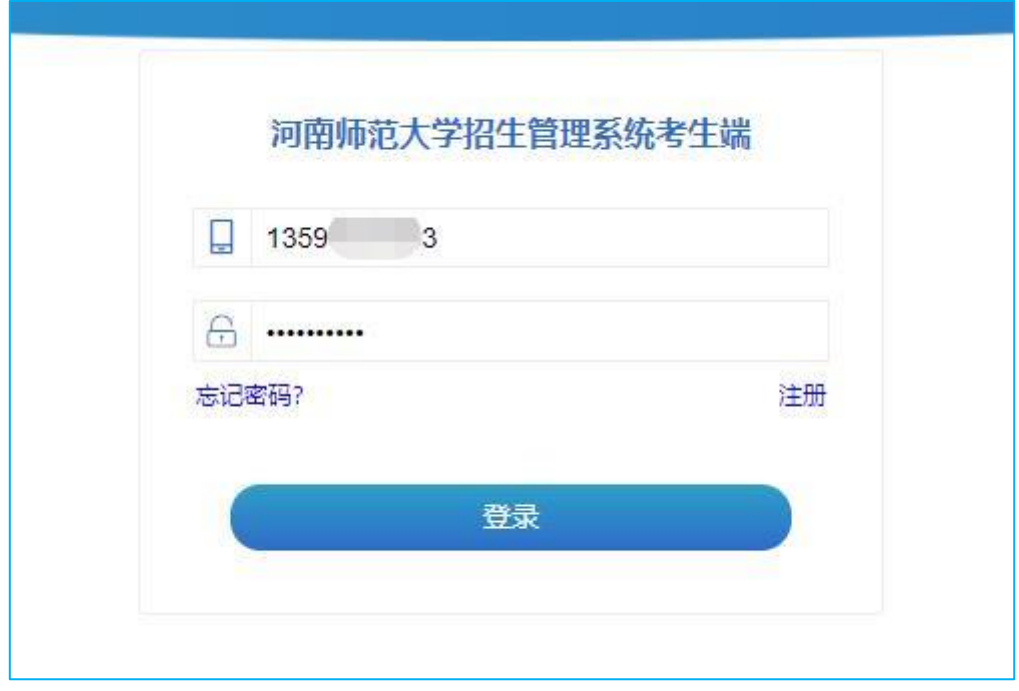

#### (一)注册帐号设置密码

## (二)登陆后界面

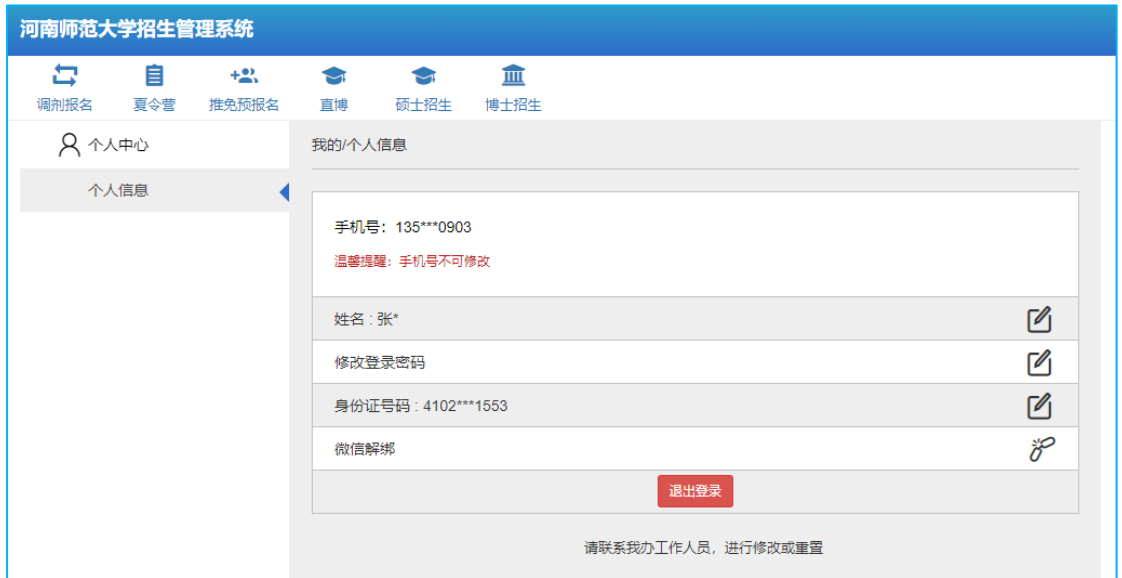

# (三)选择"博士招生"中的"初试材料提交",进行材料上传。

材料上传后,报考学院的老师将审核考生材料,或通过、或退回 个别材料重新上传、或不通过,请及时关注本网址信息。申请考核是 否通过审核以学院电话通知为准。

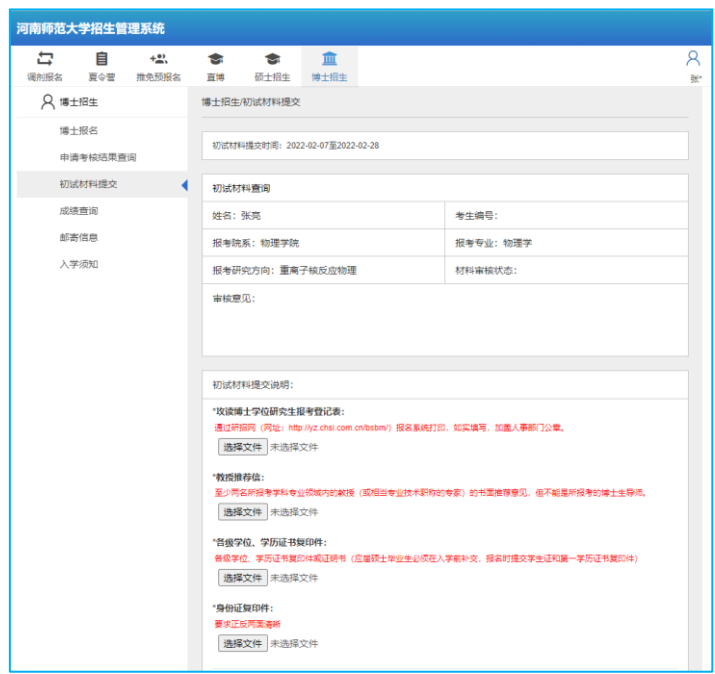

若网站显示异常请及时与研究生院招生科联系,电话:0373-

3329034